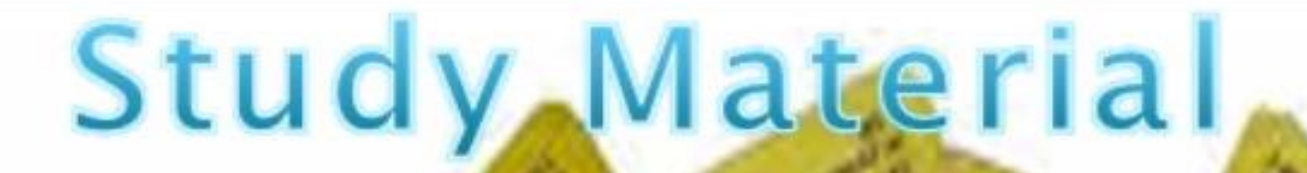

## How to check Dispatch Status of Study Materials in IGNOU Website

Click here for direct link [for Dispatch Status of Study Materials](http://rcnoida.ignou.ac.in/studentcorner/7) 

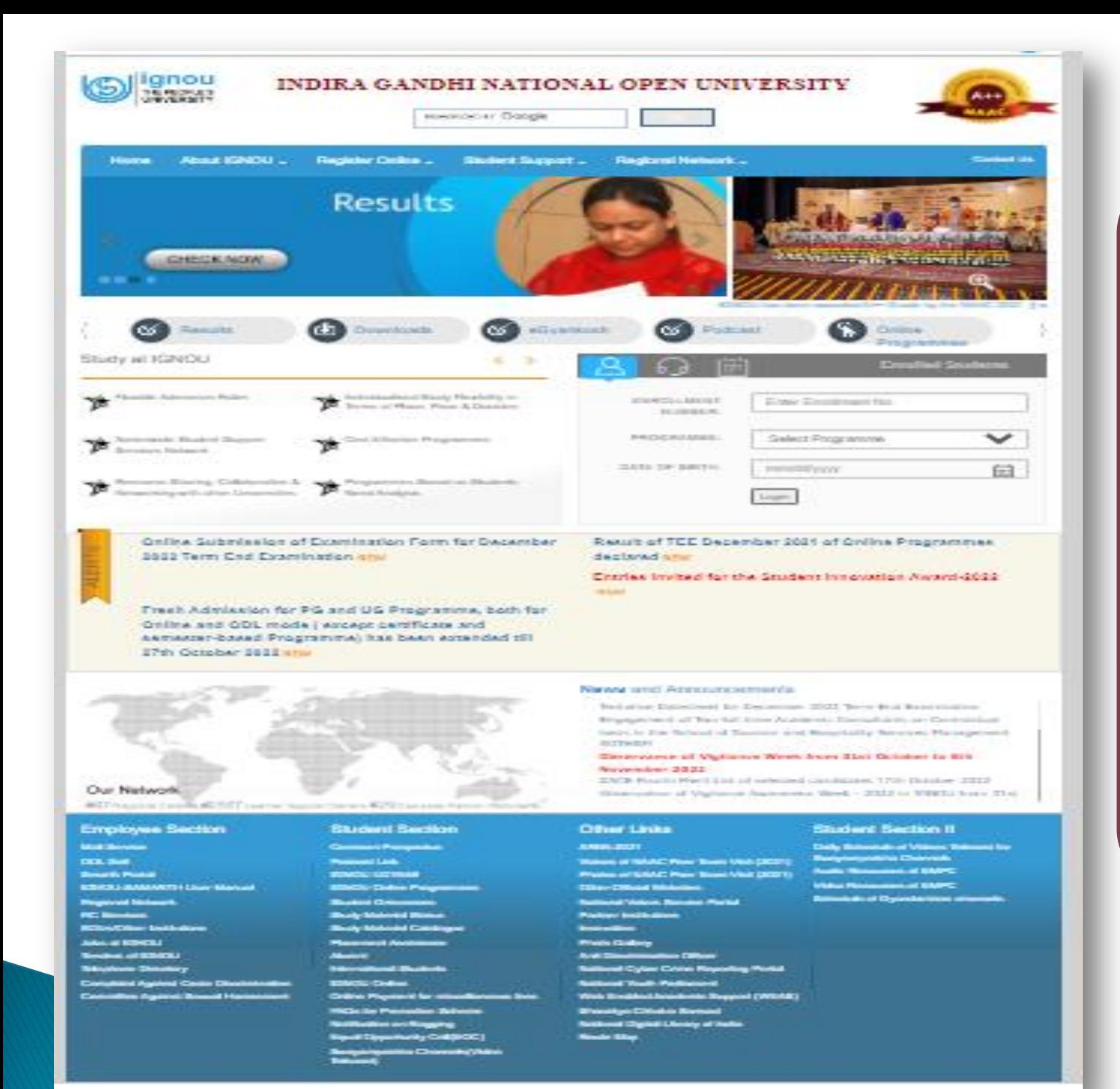

Home Page of **IGNOU Website** 

### How to check dispatch status of **Study Materials**

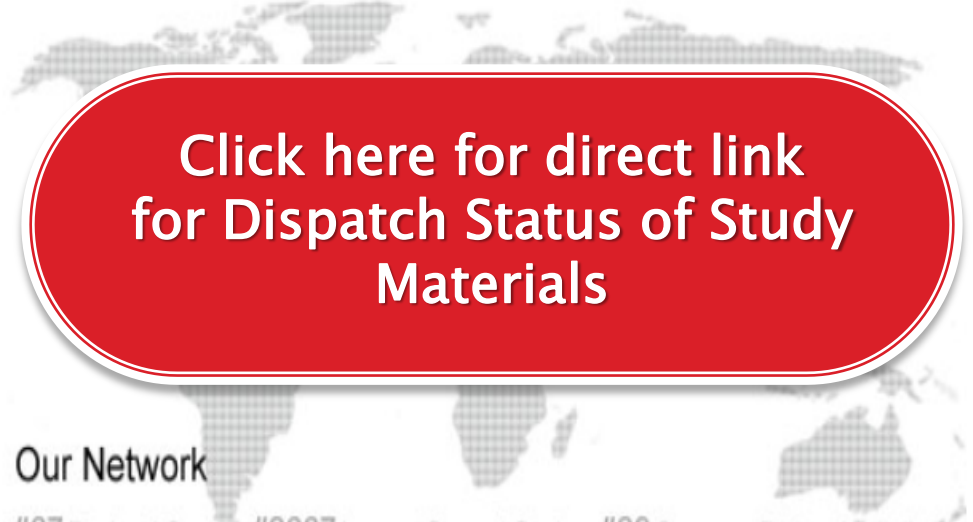

#67 Regional Centres #2667 Learner Support Centers #29 Overseas Partner Institutions

#### **News and Announcements**

- Inviting Proposals from IGNOU students for Idea to Startup Scheme
- Gyan Vaani, IRC Schedule for November, 2019
- Gyan Darshan and Live Teleconference Schedule for November, 2019
- IGNOU observes Vigilance Week
- Two days National Seminar on Use of Scientific and Technical Terminology in Science and

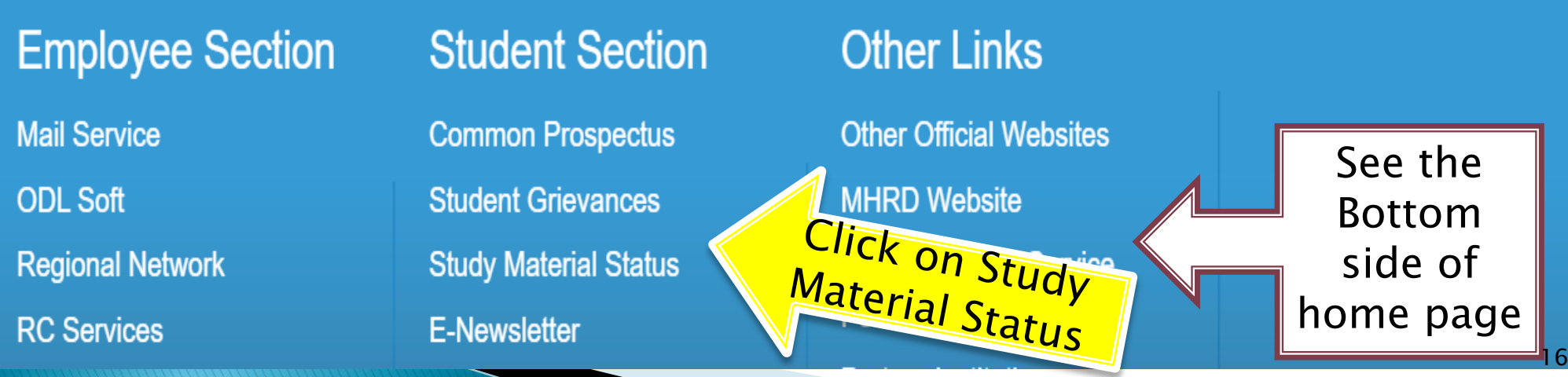

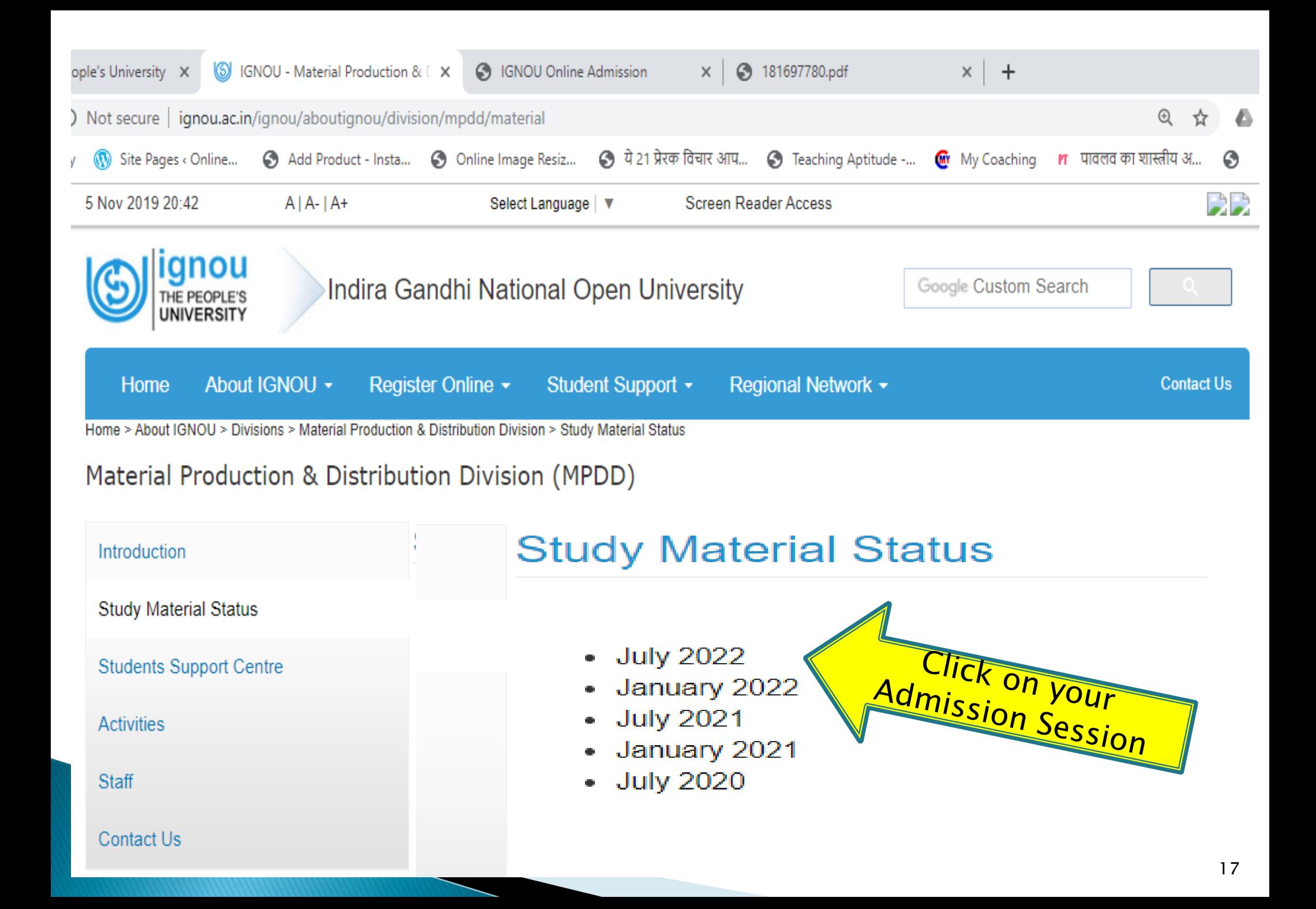

## **Please mention your** Enrolment No. here:

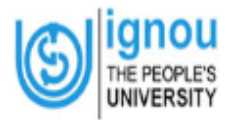

**Indira Gandhi National Open University** 

#### **MPDD: Material Dispatch Status (July-2022 Session)**

Enter following fields to view Status

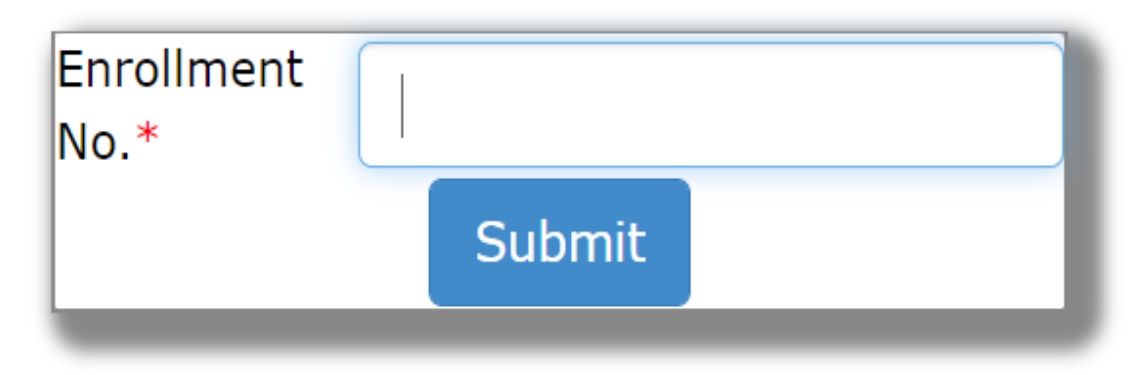

Fields marked with  $*$  are mandatory

# **Dispatch Status of Study Material**

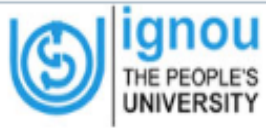

#### **Indira Gandhi National Open University**

**IGNOU MPDD: Material Dispatch Status (Jan-2020 Session)** 

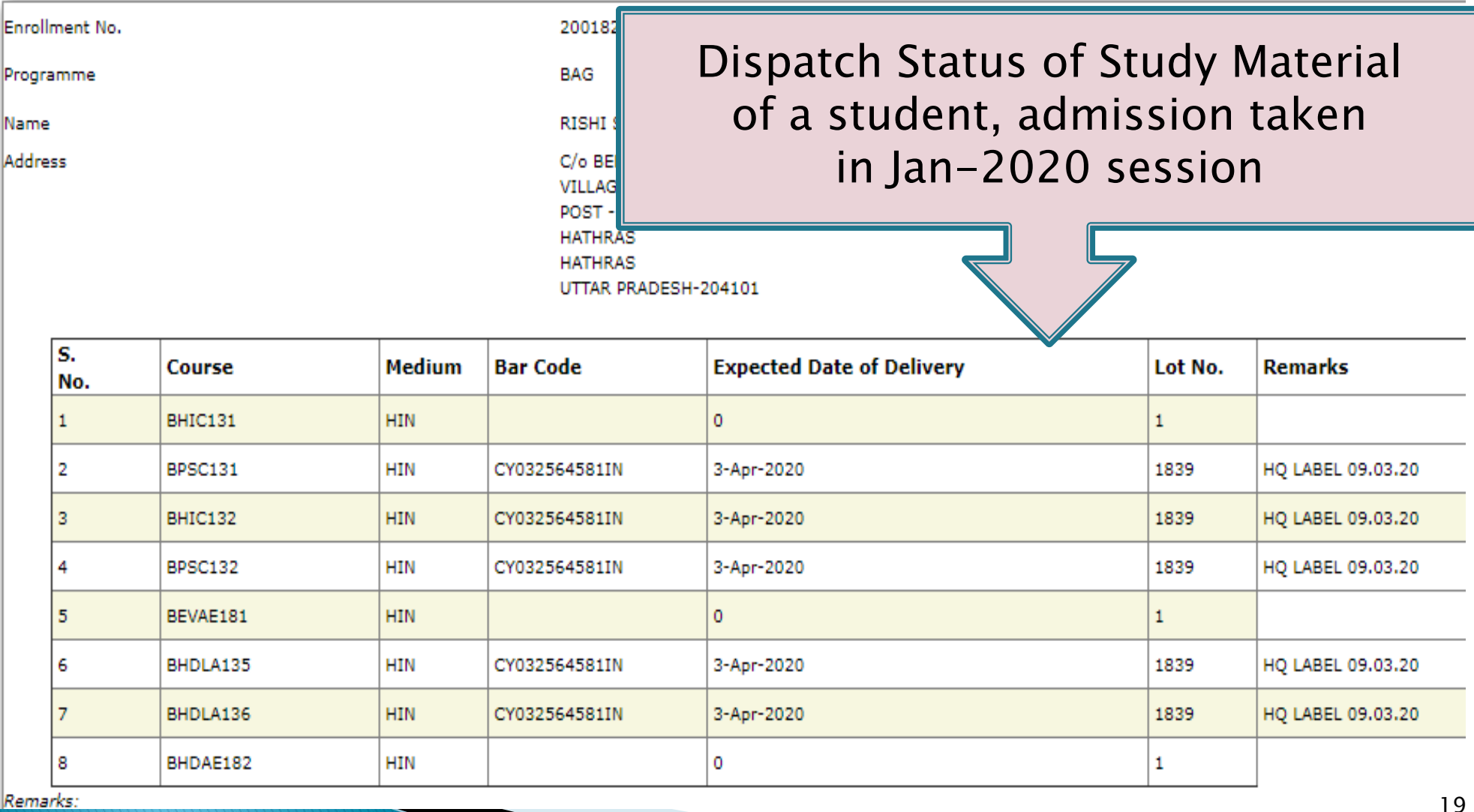

# Grievances related to Study Material,

# registrarmpdd@ignou.ac.in. mpdd@ignou.ac.in ▶ Tel. 011-29534521, 29572008 or 29572015.

Click here for direct link [for Dispatch Status of Study Materials](http://rcnoida.ignou.ac.in/studentcorner/7)